## **BIS Help Guides**

# How to Type Mathematical Formula in Google Sheet

Learn how to type mathematical formula in google sheet.

Written By: Mirai

How to Type Mathematical Formula in Go...

Guide ID: 136 - Draft: 2015-06-23

| 00     | 0                |                   | Untitled             | spreadsheet - Goo                                                                                               | gle Sheets                                                                                                    |                  |                 | R          |
|--------|------------------|-------------------|----------------------|----------------------------------------------------------------------------------------------------|----------------------------------------------------------------------------------------------------|------------------|-----------------|------------|
|        |                  |                   | m/spreadsheets/d/1tv | the second second second second second second second second second second second second second second second se | The local second line is a second second second second second second second second second second second second | kDo6z2Jsl4/edit# | gid=0 C         | Reader 0   |
|        | Managebac App    | le iCloud Faceboo | k Twitter Wikipedia  | a Yahoo News⊽                                                                                                   | Popular 🔻                                                                                                    |                  |                 | +          |
| -      | Untitled sp      | readsheet         | 2                    |                                                                                                    |                                                                                                    |                  | s056942@bis-scl | nool.com 👻 |
|        | sam pressent day |                   | rmat Data Tool       | s Add-ons He                                                                                                    | Ip All chang                                                                                                   | es saved i       | Comments        | Share      |
|        | ēra'             | \$ % .0_          | .00_ 123 - Arial     | - 10                                                                                                    | • B I                                                                                                    | 5 A . M          | ore -           |            |
| f×     | =SUM(B1+C1+D1    | )                 |                      |                                                                                                    |                                                                                                    |                  |                 |            |
|        | А                | В                 | С                    | D                                                                                                    | E                                                                                                    | F                | G               | н          |
| 1      | =SUM(B1+C1+D1)   | 8                 | 12                   | 88                                                                                                    |                                                                                                    |                  |                 |            |
| 2      |                  |                   |                      |                                                                                                    |                                                                                                    |                  |                 |            |
| 3      |                  |                   |                      |                                                                                                    |                                                                                                    |                  |                 |            |
| 4      |                  |                   |                      |                                                                                                    |                                                                                                    |                  |                 |            |
| 5      |                  |                   |                      |                                                                                                    |                                                                                                    |                  |                 |            |
| 6<br>7 |                  |                   |                      |                                                                                                    |                                                                                                    |                  |                 |            |
| 8      |                  |                   |                      |                                                                                                    |                                                                                                    |                  |                 |            |
| 9      | -                |                   |                      |                                                                                                    |                                                                                                    |                  |                 |            |
| 10     |                  |                   |                      |                                                                                                    |                                                                                                    |                  |                 |            |
| 11     |                  |                   |                      |                                                                                                    |                                                                                                    |                  |                 |            |
| 12     |                  |                   |                      |                                                                                                    |                                                                                                    |                  |                 |            |
| 13     |                  |                   |                      |                                                                                                    |                                                                                                    |                  |                 |            |
| 14     |                  |                   |                      |                                                                                                    |                                                                                                    |                  |                 |            |
| 15     |                  |                   |                      |                                                                                                    |                                                                                                    |                  |                 |            |
| 16     |                  |                   |                      |                                                                                                    |                                                                                                    |                  |                 |            |
| 17     |                  |                   |                      |                                                                                                    |                                                                                                    |                  |                 |            |
| 18     |                  |                   |                      |                                                                                                    |                                                                                                    |                  |                 |            |
|        | cho              | et1 -             |                      |                                                                                                    |                                                                                                    |                  |                 | 4   1      |
|        | + ≣ She          | eu ·              |                      |                                                                                                    |                                                                                                    |                  | •               |            |

How to Type Mathematical Formula in Go...

## INTRODUCTION

Learn how to type mathematical formula in google sheet.

#### Step 1 — How to Access google.com

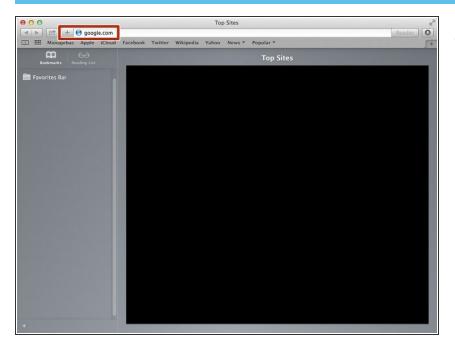

• Typing "google.com" in the address bar to go to the google website

#### Step 2 — Finding The Sign In Button

| 000                              | Google                                                | 2                                    |
|----------------------------------|-------------------------------------------------------|--------------------------------------|
|                                  | le.de/?gfe_rd=cr&ei=JcN2Vf6wKcSF8Qe154DoCg&gws_rd=ssl | C Reader                             |
| Managebac Apple iCloud Face      | ebook Twitter Wikipedia Yahoo News 🔻 Popular 🔻        | <b>∫</b> +                           |
| C III Managebac Apple iCloud Fac | obook Twitter Wikipedia Yahoo News* Popular*          | Gmail Images III Bign In             |
| Advertising Business About       | P                                                     | rivacy Terms Settings Use Google.com |

 Click on the "Sign In" button to sign in your google account

## Step 3 — Entering Your Email

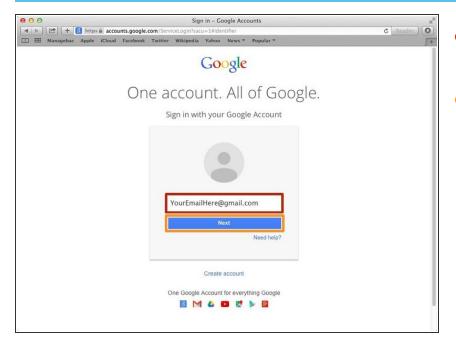

- Type your email address into this box
- Click on the blue "Next" button

#### Step 4 — Entering In Your Password

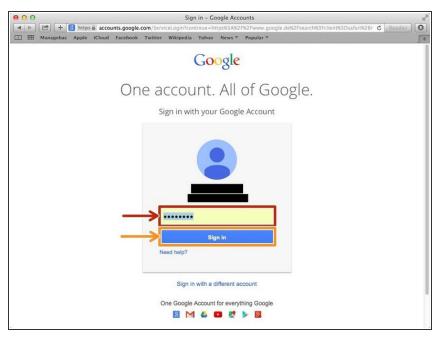

- Type your password into this box
- Click on the blue "Sign In" button

## Step 5 — Opening Google Sheet

| O O Google                                                                      |                        | 2                             |
|---------------------------------------------------------------------------------|------------------------|-------------------------------|
| 🔹 🕨 🔁 🛨 👩 https 📾 www.google.de/?gfe_rd=cr&ei=LC94VcTfjcOF8QeXhYGoBg&gws_rd=    |                        | C Reader                      |
| ☐ IIII Managebac Apple iCloud Facebook Twitter Wikipedia Yahoo News ♥ Popular ♥ | Images 🛄 🗴             | <b>*</b>                      |
|                                                                                 | 8<br>Search Sites      | 31<br>Calendar<br>E<br>Sheets |
| Google.de offered in: Deutsch                                                   | More                   |                               |
|                                                                                 |                        |                               |
|                                                                                 |                        |                               |
| Advertising Business About                                                      | Privacy Terms Settings | Use Google.com                |

- Click this button to open a menu of options
- Click on the "Sheet" button

#### Step 6 — Creating a New Spreadsheet

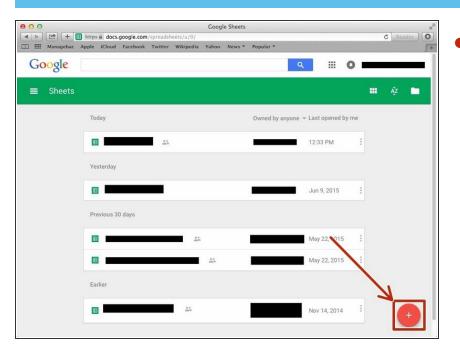

 Click + button to create new spreadsheet

#### Step 7 — Addition

| ) ==   |                |                        | C Twitter Wikipedia |           |               |                | s056942@bis-sch |       |
|--------|----------------|------------------------|---------------------|-----------|---------------|----------------|-----------------|-------|
| 3      | Untitled spr   |                        |                     |           |               |                |                 |       |
|        | File Edit Vie  | w Insert For           | mat Data Tool:      | Add-ons H | elp All chang | ges saved i    | Comments 🔒 S    | Share |
|        | er a T         | ° \$ % .0 <sub>↓</sub> | .00 123 - Arial     | - 10      | - B Z         | <u>5 A</u> . M | ore -           |       |
| ×      | =SUM(B1+C1+D1) |                        |                     |           |               |                |                 |       |
|        | A              | В                      | С                   | D         | E             | F              | G               | н     |
| 1      | =SUM(B1+C1+D1) | 8                      | 12                  | 88        |               |                |                 |       |
| 2      |                |                        |                     |           |               |                |                 |       |
| 3      |                |                        |                     |           |               |                |                 |       |
| •      |                |                        |                     |           |               |                |                 |       |
| 5      |                |                        |                     |           |               |                |                 |       |
| 5      |                |                        |                     |           |               |                |                 |       |
| 1      |                |                        |                     |           |               |                |                 |       |
| 3      |                |                        |                     |           |               |                |                 |       |
| •      |                |                        |                     |           |               |                |                 |       |
| 0      |                |                        |                     |           |               |                |                 |       |
| 1      |                |                        |                     |           |               |                |                 |       |
| 2      |                |                        |                     |           |               |                |                 |       |
| 3<br>4 |                |                        |                     |           |               |                |                 |       |
| 9<br>5 |                |                        |                     |           |               |                |                 |       |
| 6      |                |                        |                     |           |               |                |                 |       |
| 7      |                |                        |                     |           |               |                |                 |       |
| 8      |                |                        |                     |           |               |                |                 |       |

Type "=SUM()". In the bracket, you put the Symbols (always Alphabet and then Numbers) of the boxes you want to add. Between each symbols put +. For example, in my case, =SUM(B1+C1+D1).

#### Step 8 — Subtraction

|     | Managebac Apple |             |           |       |        |       |           | 8-jdkDo6z2Jsl4/edit | rgiu=0   | C Reader |
|-----|-----------------|-------------|-----------|-------|--------|-------|-----------|---------------------|----------|----------|
| ∃   | Untitled spr    | eadsheet    | 2         |       |        |       |           |                     | -        |          |
| 7   | File Edit Vie   | w Insert Fo | rmat Data | Tools | Add-on | s Hel | p All cha | anges saved i       | Comments | Share    |
|     | e • • 7         | \$ % .0_    | .00 123 - | Arial | -      | 10    | • В .     | Z - 5 A - 1         | More -   |          |
| ĸ I | =MINUS(81,C1)   |             |           |       |        |       |           |                     |          |          |
|     | A               | В           | С         |       | D      |       | E         | F                   | G        | н        |
| -   | MINUS(81,C1)    | 8           |           | 12    |        |       |           |                     |          |          |
|     |                 |             |           |       |        |       |           |                     |          |          |
| 5   |                 |             |           |       |        |       |           |                     |          |          |
|     |                 |             |           |       |        |       |           |                     |          |          |
| 5   |                 |             |           |       |        |       |           |                     |          |          |
| 5   |                 |             |           |       |        |       |           |                     |          |          |
| ,   |                 |             |           |       |        |       |           |                     |          |          |
| 3   |                 |             |           |       |        |       |           |                     |          |          |
|     |                 |             |           |       |        |       |           |                     |          |          |
| 0   |                 |             |           |       |        |       |           |                     |          |          |
| 1   |                 |             |           |       |        |       |           |                     |          |          |
| 2   |                 |             |           |       |        |       |           |                     |          |          |
| 3   |                 |             |           |       |        |       |           |                     |          |          |
| 4   |                 |             |           |       |        |       |           |                     |          |          |
| 5   |                 |             |           |       |        |       |           |                     |          |          |
| 6   |                 |             |           |       |        |       |           |                     |          |          |
| 7   |                 |             |           |       |        |       |           |                     |          |          |
| в   |                 |             |           |       |        |       |           |                     |          |          |

 Type "=MINUS()". In the bracket, you put the Symbols of the boxes you want to subtract (minuend first then subtrahend after). You have to put comma(,) between the symbols.

#### Step 9 — Multiplication

| וו ב | II Managebac Apple | iCloud Faceboo | ok Twitter Wikipedia | Yahoo News * | Popular *      |                 |            | ſ     |
|------|--------------------|----------------|----------------------|--------------|----------------|-----------------|------------|-------|
| ∃    | Untitled spre      |                | rmat Data Tools      | s Add-ons H  | Heln All chang | oes saved i     | Comments a | Share |
|      | 8 n a 7            |                |                      | - 10         |                | <u>\$ A</u> . N | lore -     |       |
| ×    | =MMULT(81,C1)      |                |                      |              |                |                 |            |       |
|      | A                  | В              | С                    | D            | E              | F               | G          | н     |
| 1    | =MMULT(B1,C1)      | 8              | 12                   |              |                |                 |            |       |
| 2    | -                  |                |                      |              |                |                 |            |       |
| 3    |                    |                |                      |              |                |                 |            |       |
| 4    |                    |                |                      |              |                |                 |            |       |
| 5    |                    |                |                      |              |                |                 |            |       |
| 6    |                    |                |                      |              |                |                 |            |       |
| 7    |                    |                |                      |              |                |                 |            |       |
| 8    |                    |                |                      |              |                |                 |            |       |
| 9    |                    |                |                      |              |                |                 |            |       |
| 0    |                    |                |                      |              |                |                 |            |       |
| 11   |                    |                |                      |              |                |                 |            |       |
| 2    |                    |                |                      |              |                |                 |            |       |
| 3    |                    |                |                      |              |                |                 |            |       |
| 4    |                    |                |                      |              |                |                 |            |       |
| 5    |                    |                |                      |              |                |                 |            |       |
| 6    |                    |                |                      |              |                |                 |            |       |
| 7    |                    |                |                      |              |                |                 |            |       |
| 8    |                    |                |                      |              |                |                 |            |       |

 Type "=MMLUT()". In the bracket, you put the Symbols of boxes you want to multiply. You have to put comma between each symbols.

#### Step 10 — Division

| ►<br>==== | Managebac Apple                 | and the second second se | om/spreadsheets/d/<br>ok Twitter Wikip | second with the second second second |      |            | JUGELJSHYEUR   | giu-o (  | Reader  |
|-----------|---------------------------------|----------------------------------------------------------------------------------------------------|----------------------------------------|--------------------------------------|------|------------|----------------|----------|---------|
| 3         | Untitled spre<br>File Edit View |                                                                                                    |                                        | ools Add-ons                         | Help | All change | s saved i      | Comments | B Share |
|           | e • • 7                         | \$ % .0_                                                                                                    | .0 <u>0</u> 123 - Ari                  | al ~                                 | 10 - | B Z -      | <u>5 A</u> . M | lore -   |         |
| c         | =DIVIDE(B1,C1)                  |                                                                                                    |                                        |                                      |      |            |                |          |         |
|           | A                               | в                                                                                                    | С                                      | D                                    |      | E          | F              | G        | н       |
|           | =DIVIDE(81,C1)                  | 96                                                                                                    |                                        | i.                                   |      |            |                |          |         |
|           | -                               |                                                                                                    |                                        | 1                                    |      |            |                |          |         |
|           |                                 |                                                                                                    |                                        |                                      |      |            |                |          |         |
|           |                                 |                                                                                                    |                                        |                                      |      |            |                |          |         |
|           |                                 |                                                                                                    |                                        |                                      |      |            |                |          |         |
|           |                                 |                                                                                                    |                                        |                                      |      |            |                |          |         |
|           |                                 |                                                                                                    |                                        |                                      |      |            |                |          |         |
|           |                                 |                                                                                                    |                                        |                                      |      |            |                |          |         |
|           |                                 |                                                                                                    |                                        |                                      |      |            |                |          |         |
|           |                                 |                                                                                                    |                                        |                                      |      |            |                |          |         |
|           |                                 |                                                                                                    |                                        |                                      |      |            |                |          |         |
| 2         |                                 |                                                                                                    |                                        |                                      |      |            |                |          |         |
| E.        |                                 |                                                                                                    |                                        |                                      |      |            |                |          |         |
|           |                                 |                                                                                                    |                                        |                                      |      |            |                |          |         |
| i.        |                                 |                                                                                                    |                                        |                                      |      |            |                |          |         |
| 8         |                                 |                                                                                                    |                                        |                                      |      |            |                |          |         |
| <         |                                 |                                                                                                    |                                        |                                      |      |            |                |          |         |
| 1         |                                 |                                                                                                    |                                        |                                      |      |            |                |          |         |

 Type "=DIVID()". In the bracket, you put the Symbols of the boxes. You put the dividend first then put divisor next.

## Step 11 — Other Formulas

|        |      | ple iCloud Faceboo                  |                  |             | -LoYTMTFIv3u8Vv8-jdkDo6z2jsl4/ed | laga-o o L   | Reader 0 |
|--------|------|-------------------------------------|------------------|-------------|----------------------------------|--------------|----------|
| ∃      |      | <i>oreadsheet</i><br>/iew Insert Fo |                  | ols Add-ons | Help All changes saved i         | Comments 🔒 s | hare     |
|        | ēr a | <b>s</b> % .0_                      | .00_ 123 - Arial |             | Sheets Help                      | re -         |          |
| ×      |      |                                     |                  |             | Report a problem                 |              |          |
|        | A    | В                                   | С                | D           | Report abuse/copyright           | G            | н        |
| 1      |      | <b>.</b>                            |                  |             | 1 17 0                           |              |          |
| 3      |      |                                     |                  |             | Function list                    |              |          |
| 4      |      |                                     |                  |             | Keyboard shortcuts #             | 3/           |          |
| 5      |      |                                     |                  |             |                                  |              |          |
| 6      |      |                                     |                  |             |                                  |              |          |
| 7      |      |                                     |                  |             |                                  |              |          |
| в      |      |                                     |                  |             |                                  |              |          |
| 9      |      |                                     |                  |             |                                  |              |          |
| 0      |      |                                     |                  |             |                                  |              |          |
| 1      |      |                                     |                  |             |                                  |              |          |
| 2      |      |                                     |                  |             |                                  |              |          |
| 3      |      |                                     |                  |             |                                  |              |          |
| 4      |      |                                     |                  |             |                                  |              |          |
| 5<br>6 |      |                                     |                  |             |                                  |              |          |
| 7      |      |                                     |                  |             |                                  |              |          |
| 8      |      |                                     |                  |             |                                  |              |          |
|        |      |                                     |                  |             |                                  |              | 4.1      |

- Click "Help"
- Click "Function list" then you can visit website of other formulas. (<<u>https://support.google.com/docs/ta</u> <u>ble/25...</u>>)